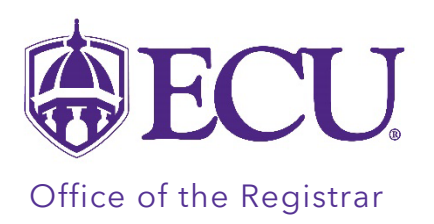

## How to check Financial Aid Self Service for Courses not Eligible for Federal Financial Aid.

## The Financial Aid Self Service CPOS information screen displays if you have been offered or have accepted federal financial aid AND you are registered for at least 1 course that is not eligible for federal financial aid.

PLEASE NOTE: If you are already eligible to receive full-time aid, courses (above the threshold) that are listed as Registered Course(s) Not Eligible for Financial Aid are irrelevant.

Full-time aid is awarded once you have enrolled in at least 12 degree applicable hours (Registered Course(s) Eligible for Financial Aid) as an undergraduate or 9 degree applicable hours (Registered Course(s) Eligible for Financial Aid) as a Graduate student.

- 1. Log in to PiratePort.
- 2. Click on the Financial Aid Self Service card.

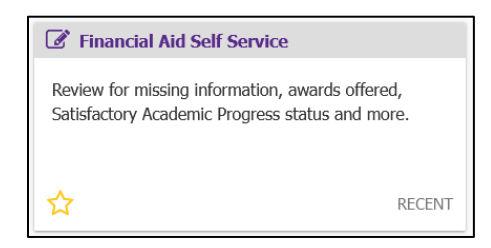

3. On the Financial Aid home page, click the information box arrow to expand the information window on the PLEASE REVIEW!

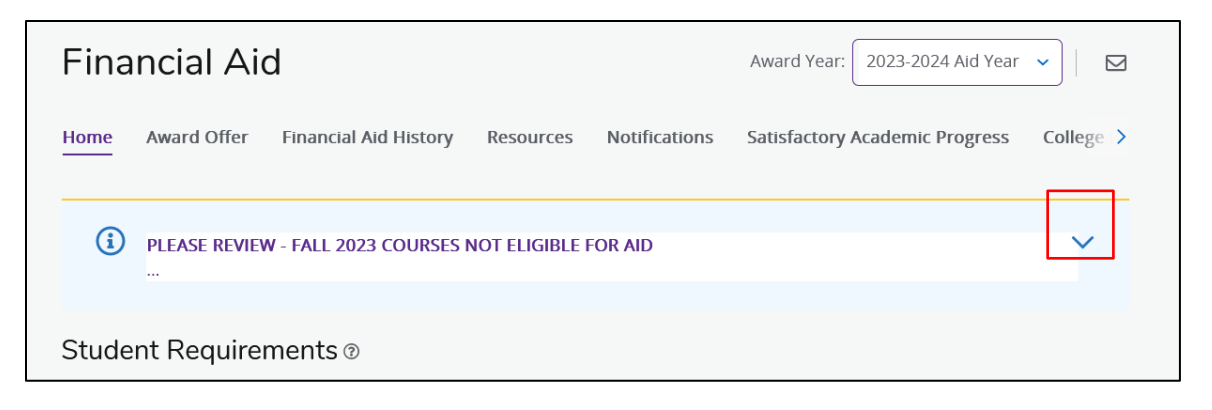

4. The information window expands and lists classes that is Not Eligible for Financial Aid.

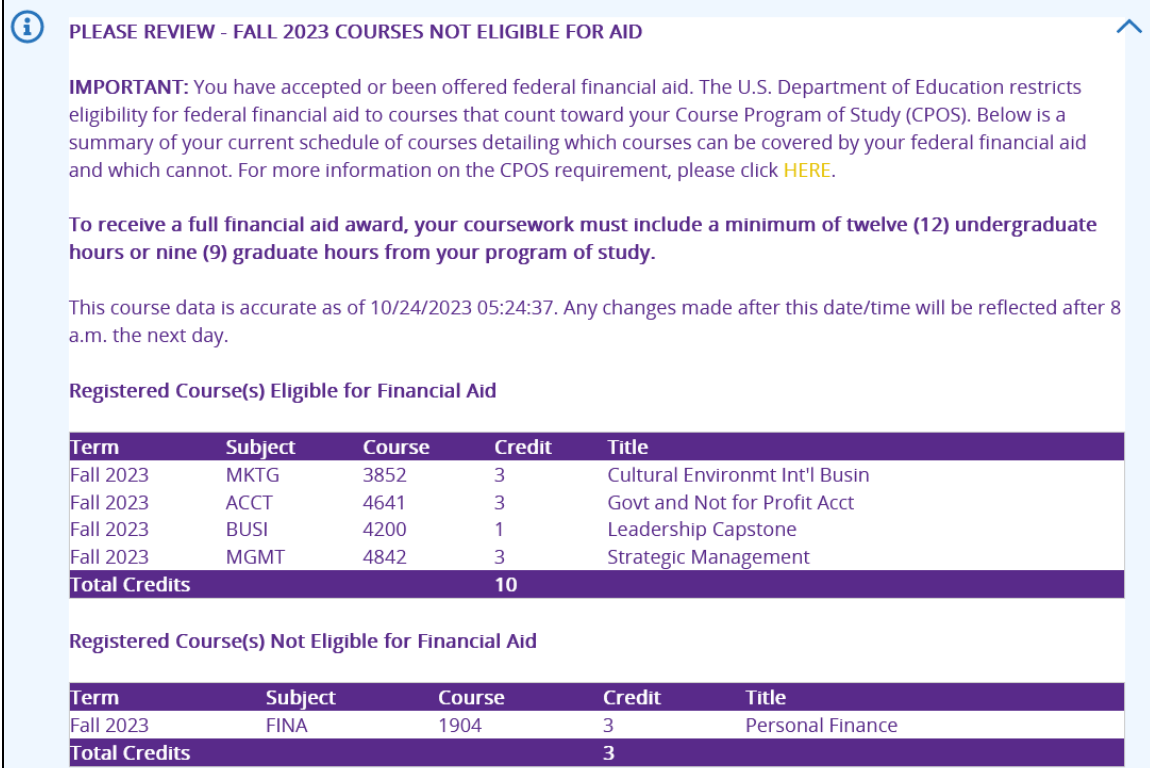